## **C-Park:** View/Pay a Parking Ticket

VIEW, PAY, OR APPEAL A PARKING TICKET

- **1.** Haverford users can login to C-Park My Parking to view, pay, and appeal parking tickets using their Haverford credentials: <https://hav.to/parking>
	- **a.** Anyone, including visitors to the College, can pay their tickets directly using the citation number on their ticket at: [https://hav.to/payparking](http://hav.to/payparking)
- **2.** Within My Parking, scroll down to the 'Tickets' portion of the website.

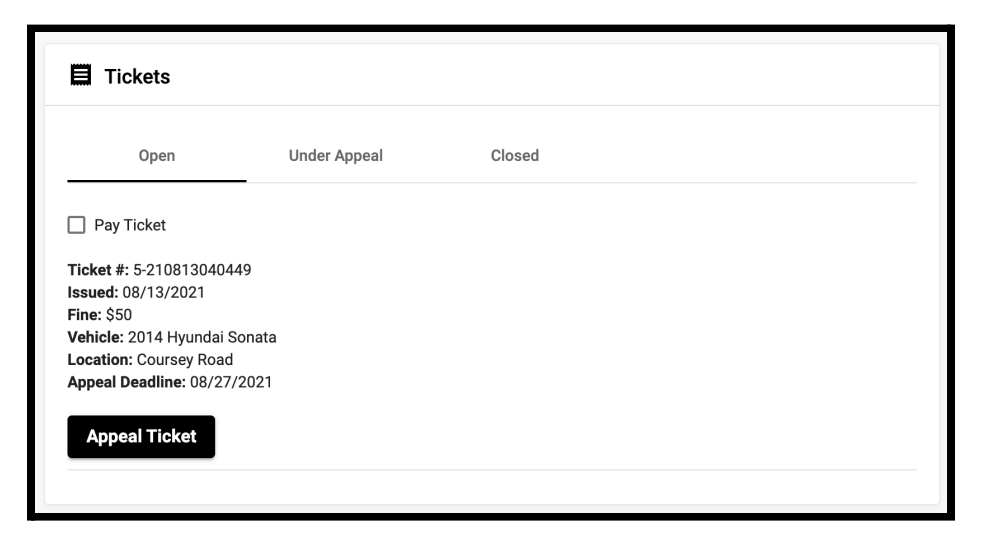

- **3.** If you intend to appeal the ticket and it is prior to the appeal deadline, select 'Appeal Ticket' and complete the form.
	- **a.** Appeals are reviewed by Campus Safety.
- **4.** To pay one or multiple tickets, select the check box for all desired tickets and select 'Pay Selected Ticket(s)'.
- **5.** Select the desired payment choice.
	- **a.** Students have the option to have charges sent to their Student Bill or pay online via Credit Card.
- **6.** You will then be taken to the secure Payment Portal to enter your credit card information.

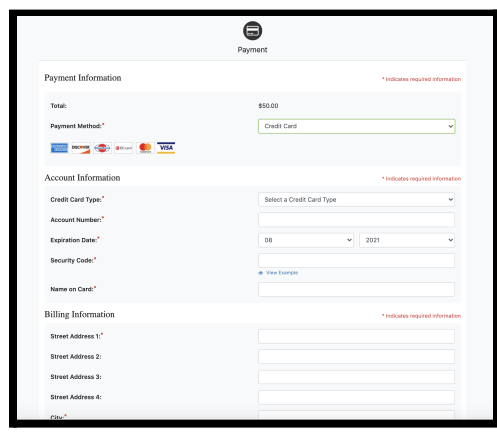

- **7.** After completing the form select 'Continue' at the bottom of the webpage.
- **8.** A confirmation email will be sent after payment is accepted.

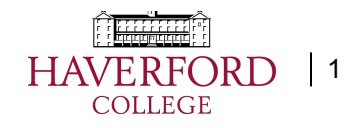